### The Automation of the Data Lake Ingestion Process from Various Sources

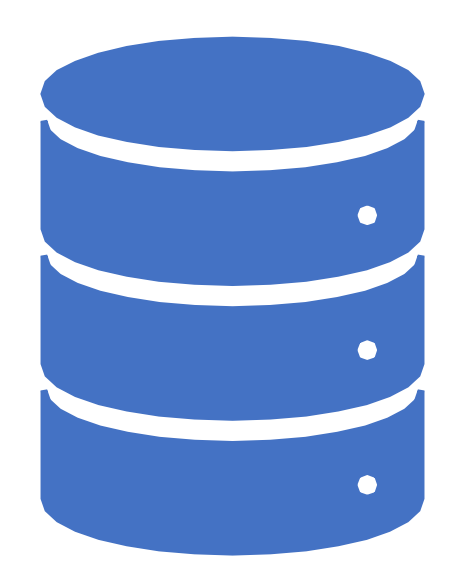

Aleksandar Tunjić

multicom hroug

Multicom d.o.o., Zagreb, Croatia

aleksandar.tunjic@multicom.hr

## Introduction

• Part of a larger project – primary and secondary education in Croatia

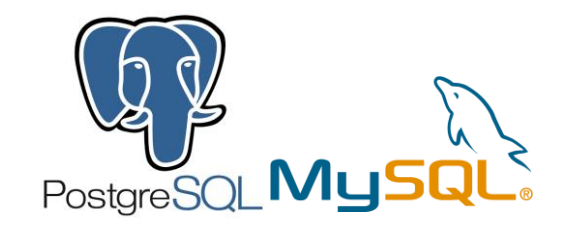

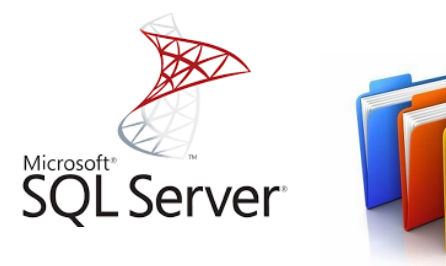

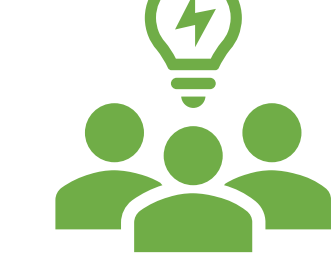

**Users**

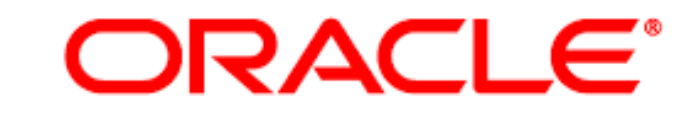

**BIG DATA APPLIANCE** cloudera

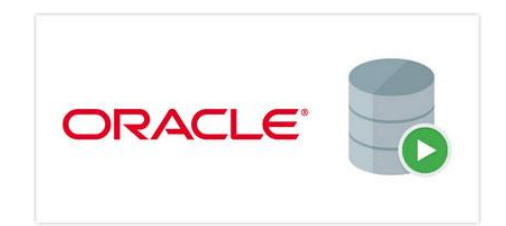

# Goal

- Integrate data into Hadoop
- Users can query Hadoop data using SQL
- Export to data warehouse

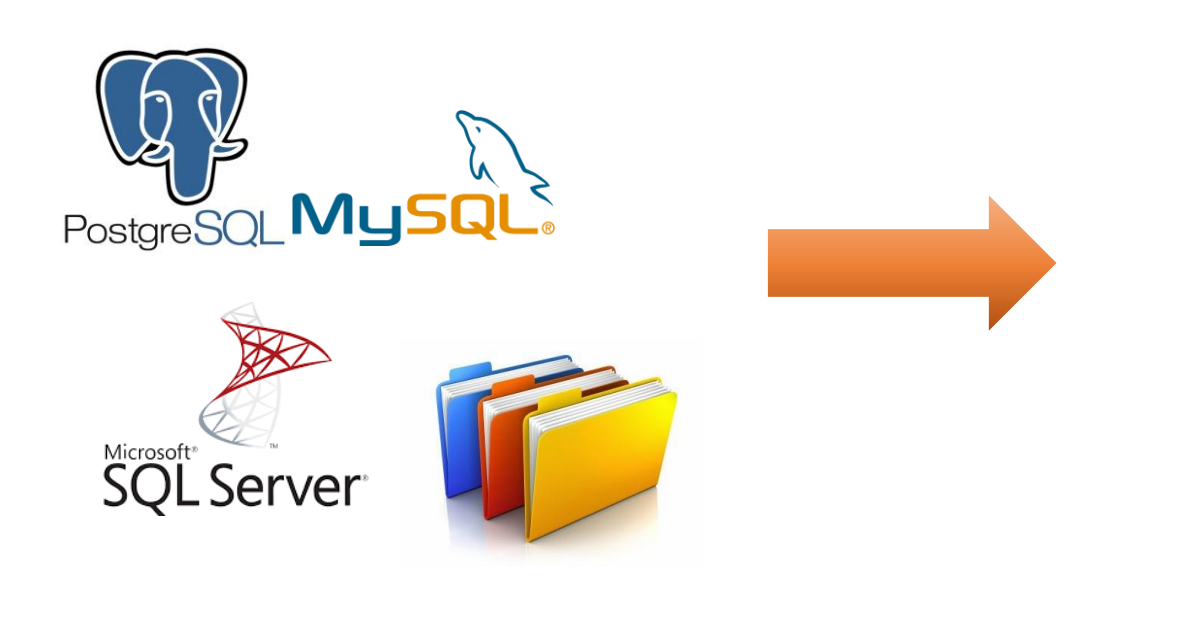

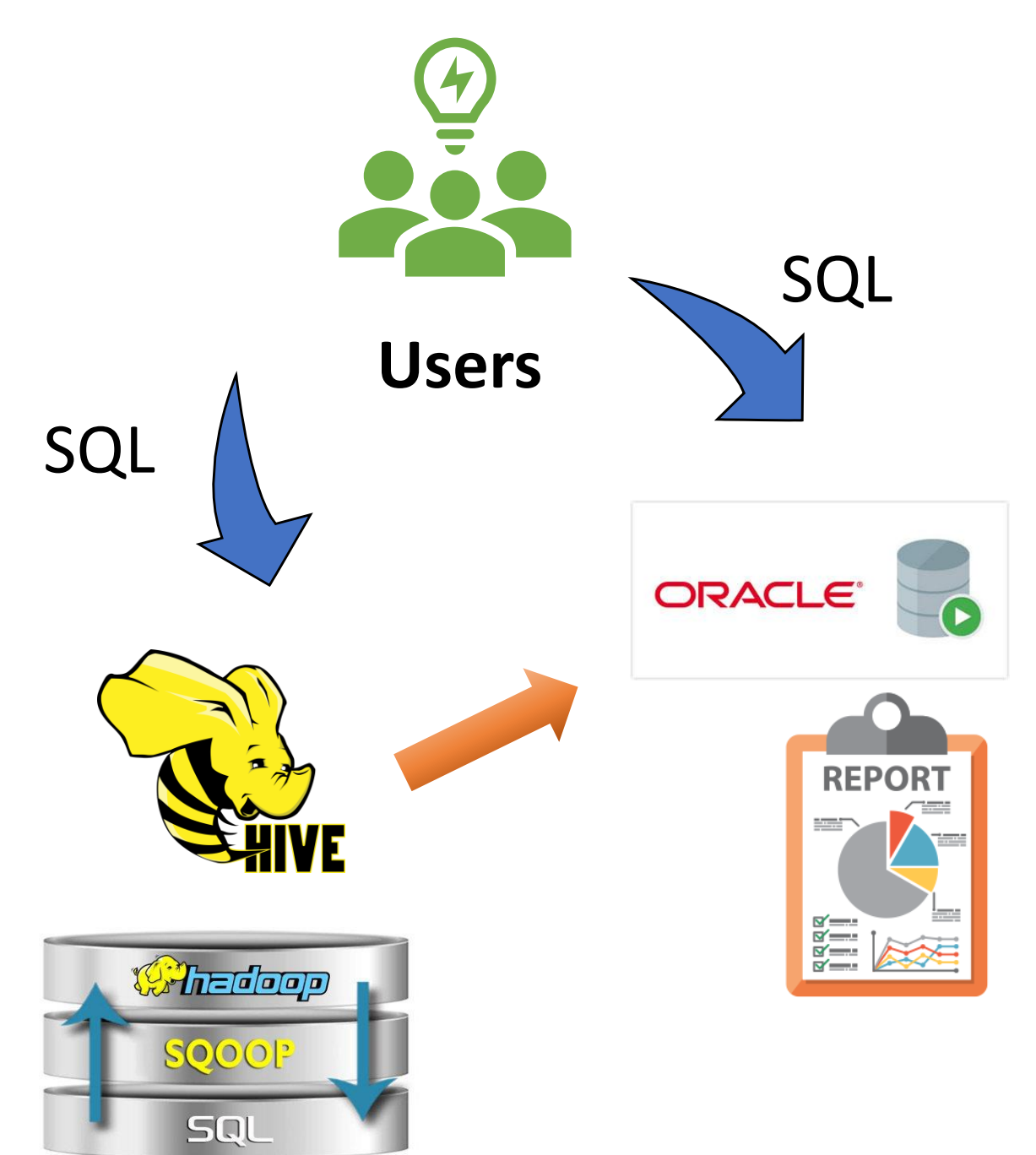

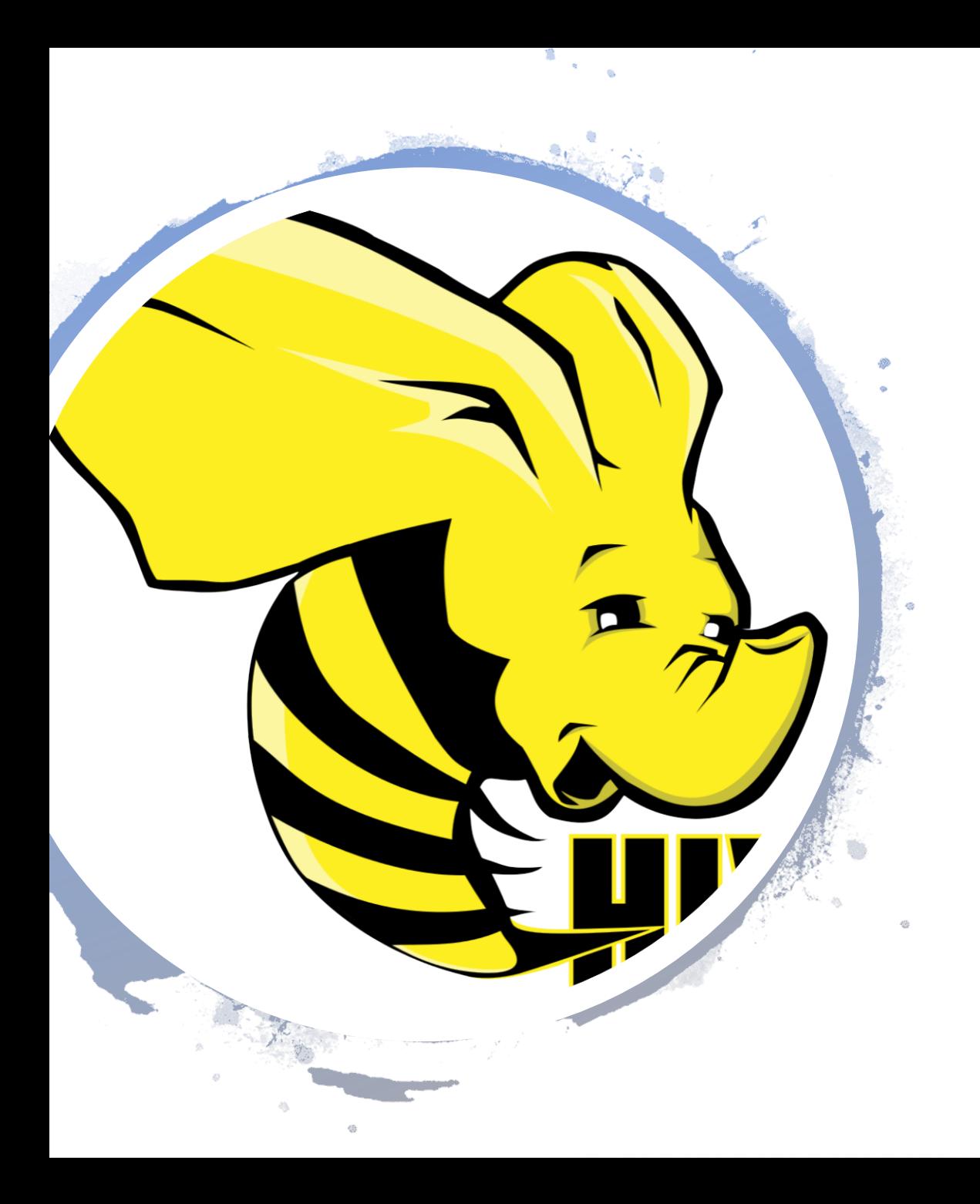

## Hive

- Hive and Impala support standard SQL
- Parquet table format on HDFS
- Can be read by Pig and Map Reduce
- Supports partitons
- Limitations:
- No support for UPDATE/DELETE
- However, no need for UPDATE/DELETE
- INSERT and DROP PARTITION are sufficient

# Limitations of the project

- Avoid addional costs and dependency on:
- Oracle Big Data Connectors
- Oracle Data Integrator
- Oracle Golden Gate
- Etc...
- Therefore, we decided to use Apache Sqoop for data transfers
	- cloudera®

# Apache Sqoop

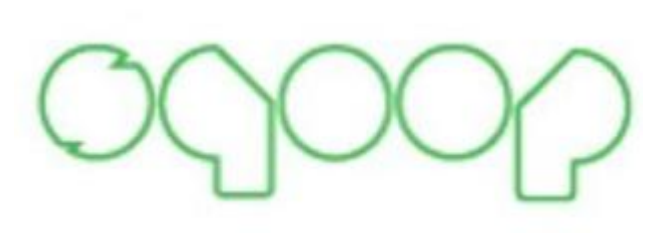

Import an entire table from RDBMS to HDFS:

sqoop import \

--connect jdbc:mysql://mysql.example.com/sqoop \

- --username sqoop \
- --password sqoop \
- --table cities \
- --target-dir /etl/input/cities
- --where "country = 'USA'"
- --num-mappers 10

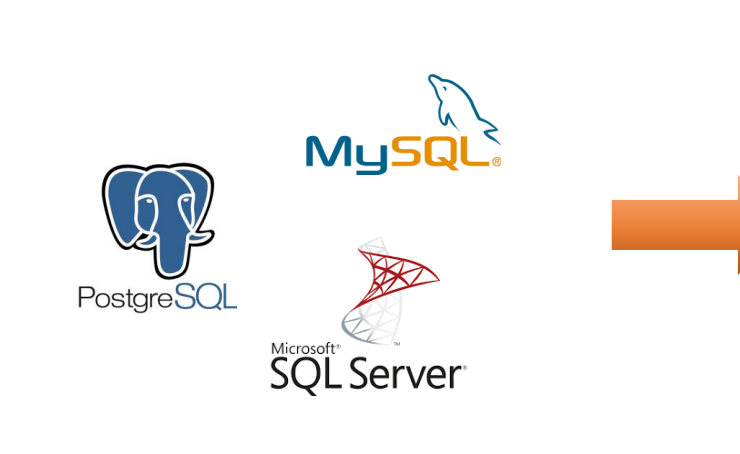

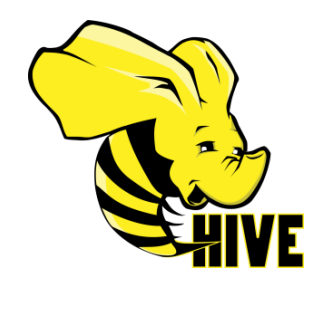

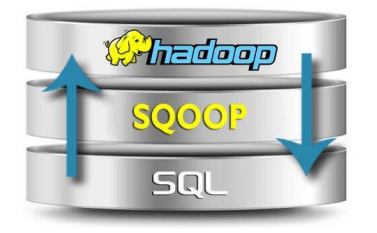

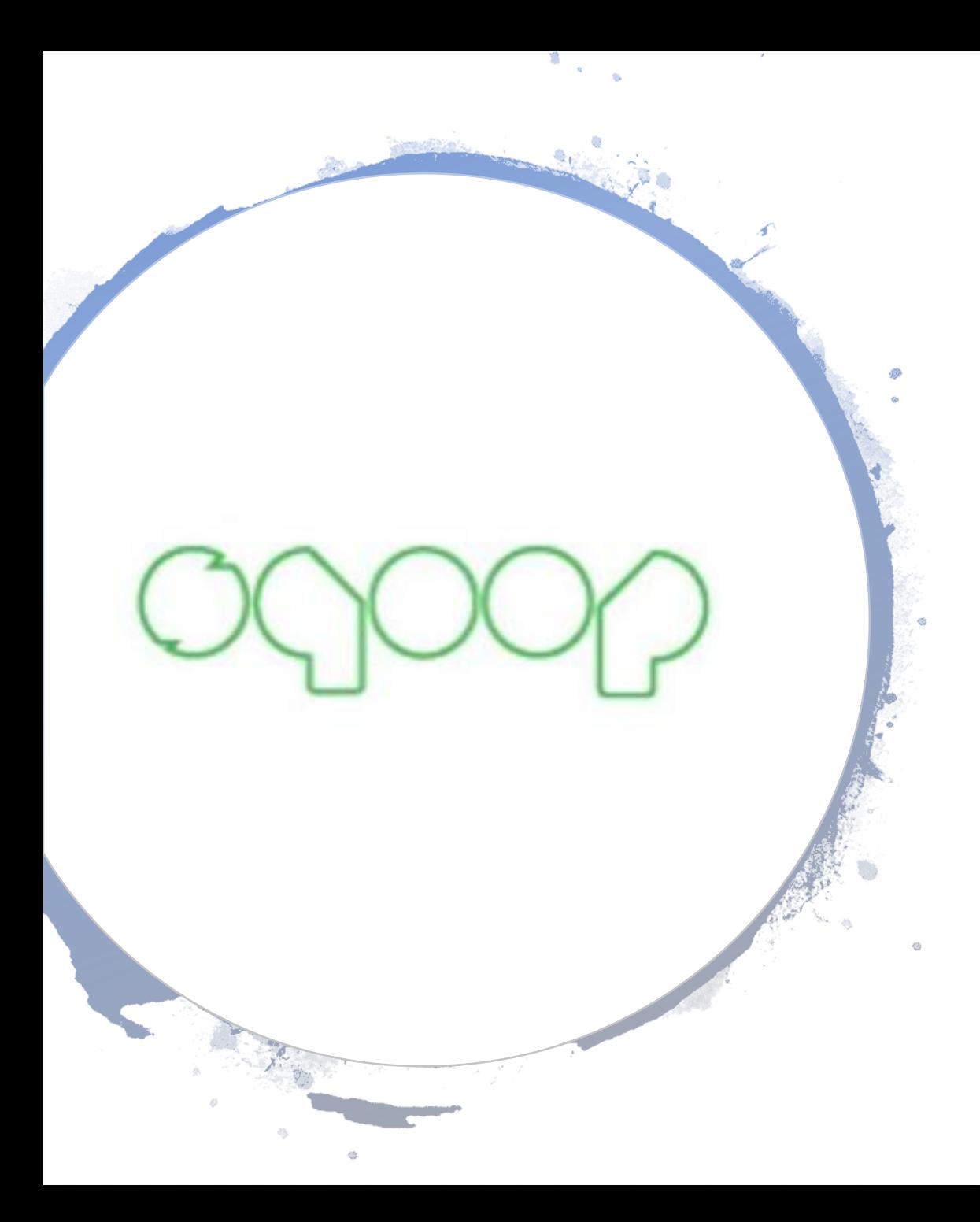

# Sqoop limitations

- Keywords in source colums (e.g. "order")
- Special characters in source columns or table names
- Importing date/datetime/timestamp columns bug?
- We need a new column  $-$  "LOAD\_DATE"

#### Solution: Free-form queries

- ➢ More limitations:
	- Import only 1 table at a time
	- import into partitioned Hive tables not supported

# Project Requirements

- A periodical import of data from Postgres, MySQL and SQL Server databases into Hive tables.
- Processes must be scheduled so they can be automatically started at a defined time.
- Tables for import selected by user.
- Full copies or copies of incremental changes where possible
- Filter data before importing (in the WHERE clause).
- Table format supports partitioning and is readable by Impala as well.
- Since there are many tables, they need to be created automatically using metadata from RDBMS
- There needs to be a log that contains a status for each process.

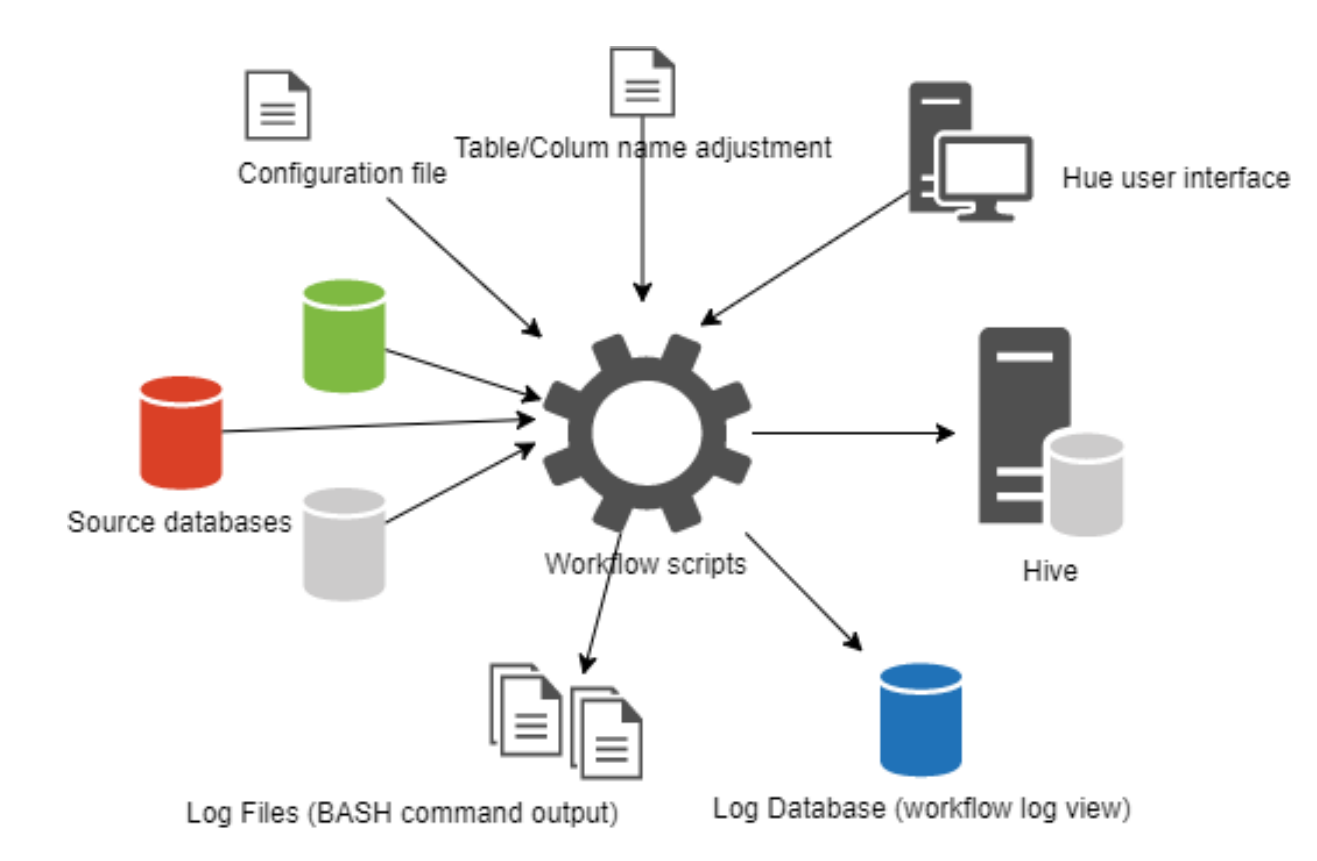

- Atomic units of work
- Written as BASH scripts
- Nested workflows
- 3 types:
	- Create Hive table
	- Import data
	- Export data
- Controlled by configuration files
- Write status to a log table

## Workflow design

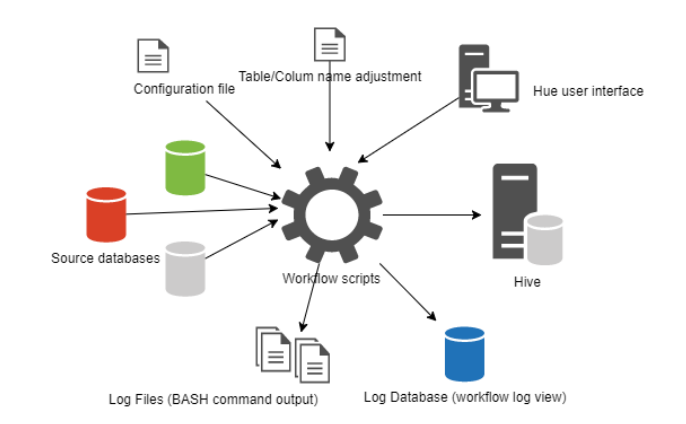

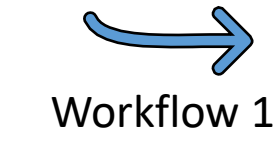

Subworkflow 2

Subworkflow 2.1

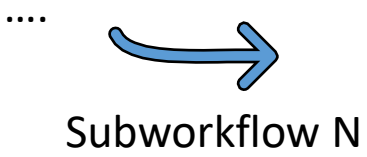

- Workflows can be nested
- Subworkflows can be started sequentially or in parallel
- Workflow states:
	- Success
	- In process
	- Error
- States are stored in an external RDBMS table (log)

## Workflow design - continued

# Workflow for creating tables

- Potentially thousands of tables at source (automation!)
- Sqoop create-hive-table tool (limitations!)

We need to:

- Append at least 1 new column to Hive table (LOAD\_DATE)
- Handle timestamps
- Adjust column/table names for Hive compatibility
- Create partitioned tables in Parquet

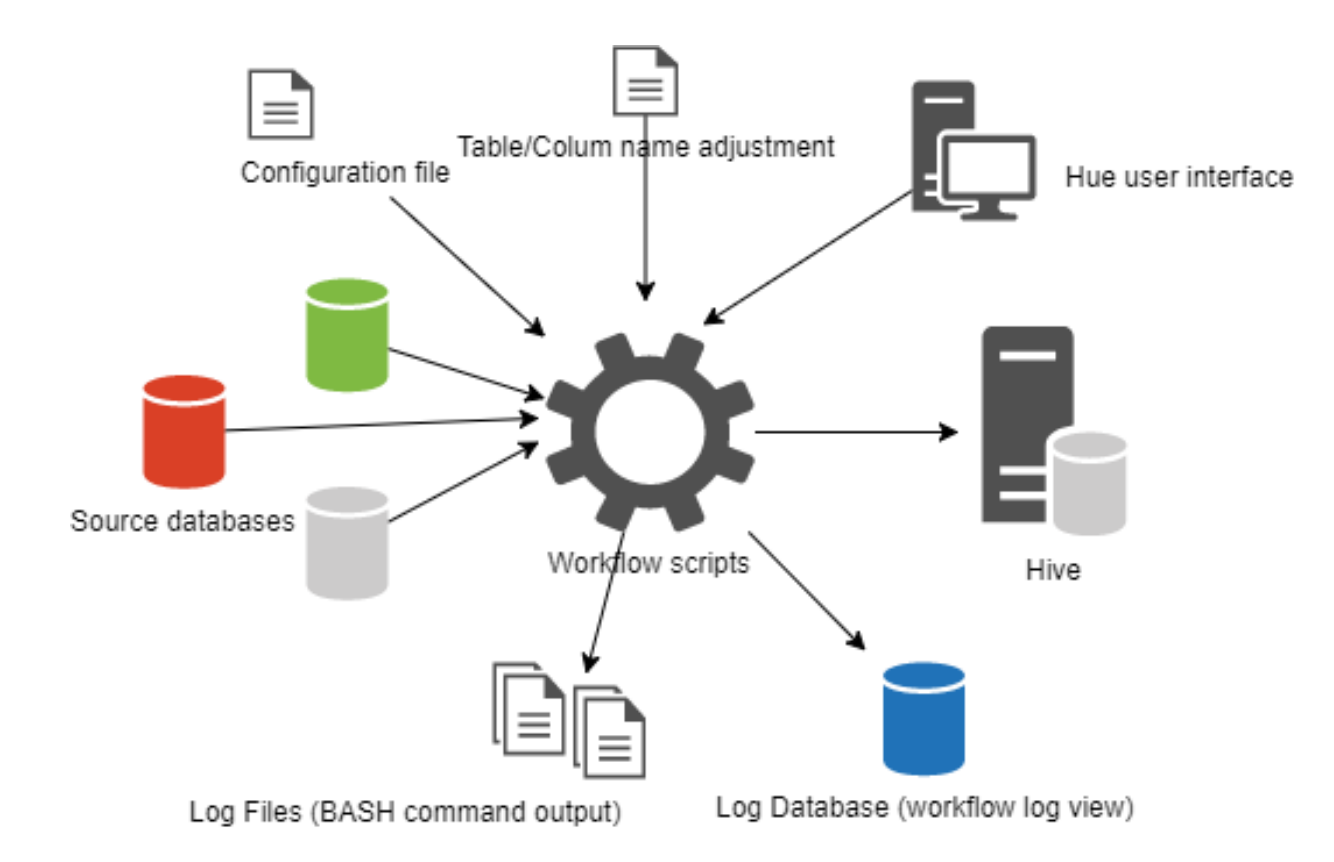

Two iterations:

- 1. Create **temporary** databases and tables with in Hive (sqoop-import tool)
- 2. Create final databases and tables in Hive
	- Using Hive's Beeline tool (DESCRIBE TABLE, CREATE TABLE statements) by reading metadata from temporary tables
	- Add LOAD\_DATE and columns for timestamp reformatting

## Workflow for creating tables

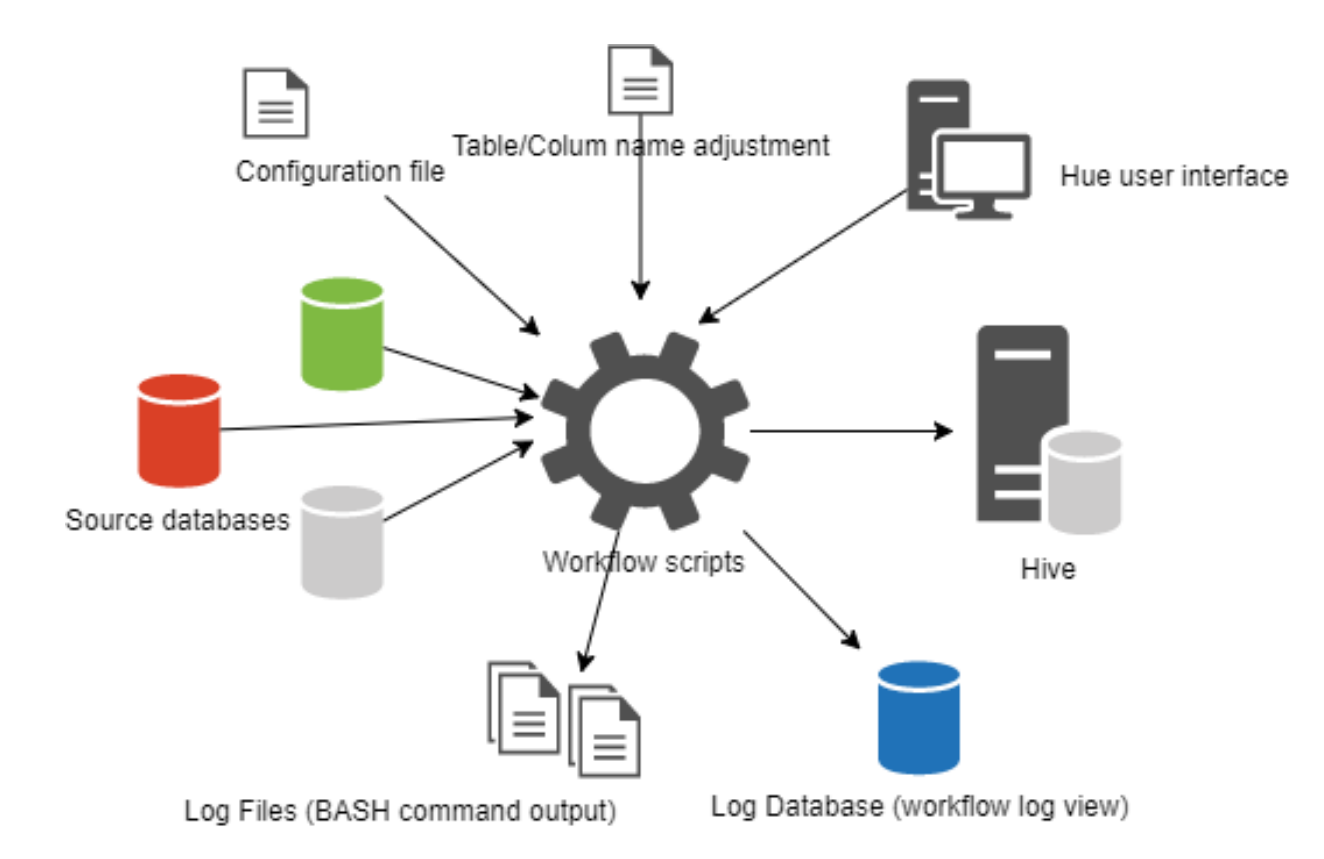

- Incremental or full import
- Sqoop-import tool with free-form query
- 1. Read metadata from Hive with Beeline
- 2. Construct SQL query (increment?)
- 3. Import data to HDFS
- 4. Import into Hive using Beeline (LOAD DATA INPATH)

## Workflows for importing data

#### $\Sigma$  Shell

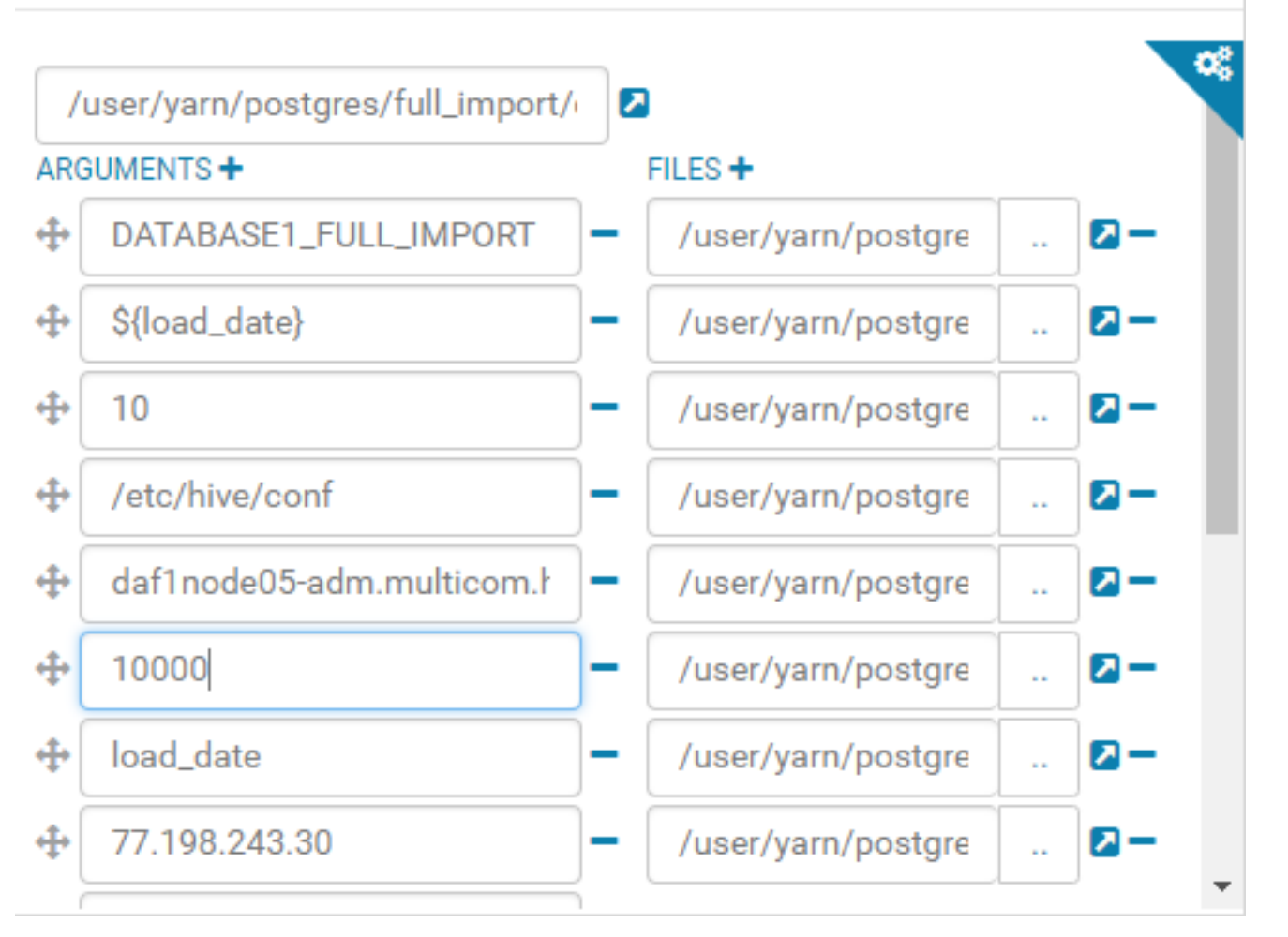

### Hue (Oozie) Workflows

- Hue provides user-friendly interface
- Part of Cloudera Hadoop distribution
- "Shell action" interface for starting BASH scripts

#### Which workflow to schedule?

eDnevnik Import Workflow

#### How often?

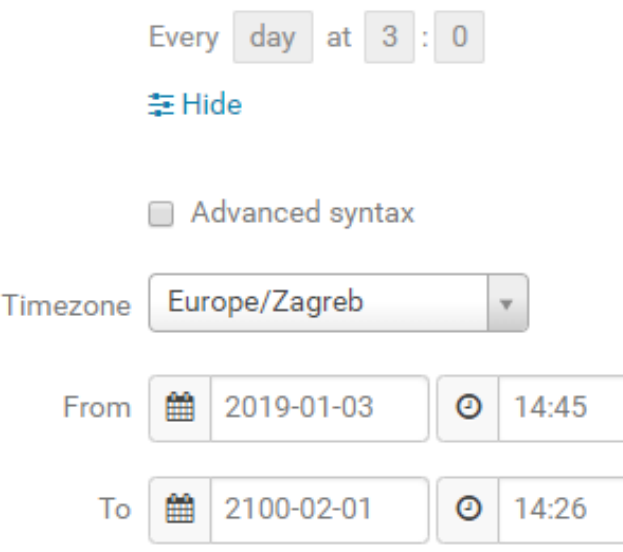

#### **Parameters**

load\_date

Parameter -

 $\mathbf{v}$ 

### Hue (Oozie) Schedules

- In Hue we can schedule the Oozie workflow from previous slide
- User-friendly interface for one-time or repeating schedules
- Forward parameters to workflows (LOAD\_DATE in our case…)

Aleksandar Tunjić

Multicom d.o.o., Zagreb, Croatia

aleksandar.tunjic@multicom.hr

# Thank you! | Questions?

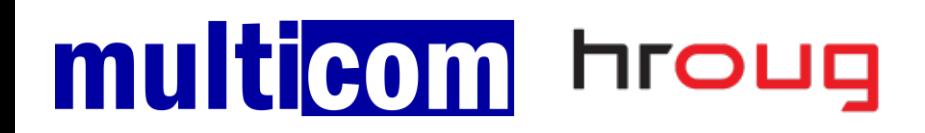